### **DUM č. 19 v sadě**

## **34. Inf-10 Praktická typografie s LO Writer/MS Word**

Autor: Lukáš Rýdlo

Datum: 03.03.2014

Ročník: 4AV, 4AF

Anotace DUMu: Poznámky pod čarou, vysvětlivky a citace v textu. Odkazy na literaturu, seznam použité literatury.

Materiály jsou určeny pro bezplatné používání pro potřeby výuky a vzdělávání na všech typech škol a školských zařízení. Jakékoliv další využití podléhá autorskému zákonu.

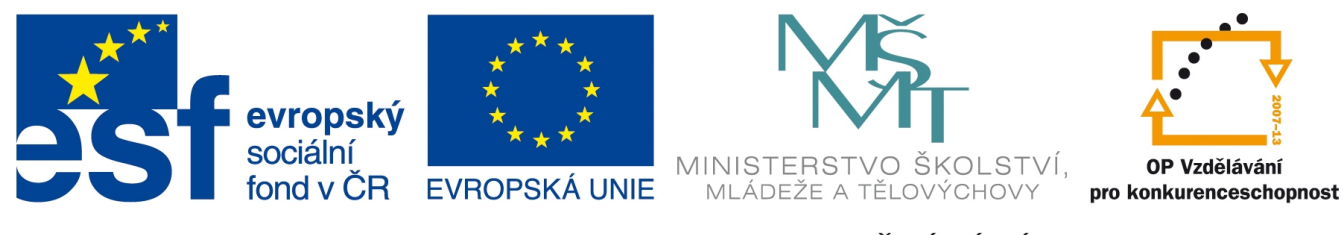

INVESTICE DO ROZVOJE VZDĚLÁVÁNÍ

## **Citace a poznámky pod čarou**

### **Teorie**

Při psaní rozsáhlejších a odborných textů se nevyhneme situaci, kdy budeme v textu používat slovo nebo tvrzení, které by si zasloužilo drobnou vysvětlující odbočku, která by ale v běžném textu mohla některé čtenáře rušit. Podobně se nevyhneme situaci, kdy budeme muset svůj vlastní názor podložit nějakou knihou nebo textem někoho jiného. Pokud se ovšem odvoláváme na informace z cizí práce, jsme povinni uvést tzv. citaci, tedy přiznat, kdo je autorem oné myšlenky a kde si ji může zájemce ověřit.

V obou případech je možné použít nástroj, který se označuje jako *poznámka pod čarou*. Do textu v místě, které vyžaduje vysvětlivku se napíše do horního indexu pořadová číslovka nebo symbol vysvětlivky a samotné vysvětlení najde čtenář vespod stránky u příslušného čísla pod čarou. Tento přístup je známý z Wikipedie nebo Bible, kde se hojně používá.

Poznámky pod čarou se vkládají automatizovaně, protože nejsme schopni zajistit, aby při změně rozměrů stránky nebo úpravě textu se poznámky s jejich čarou nepřesunuly na začátek další stránky nebo nahoru na stránce předchozí. Ani do zápatí je umístit nejde, protože by se pro změnu opakovaly stejné na všech stránkách.

Z hlediska typografie platí pravidlo, že značka pro poznámku pod čarou se píše bez mezery ihned za slovo nebo větu, kterou komentuje. Pokud je za větou tečka, měla by číslovka komentáře být přímo nad ní. To většina programů ale neumí, proto se v takovém případě sází až za tečku, aby se mezi posledním slovem a tečkou nevytvořila opticky mezera.

V LibreOffice Writer vkládáme poznámku pod čarou jednoduše z menu Vložit → Poznámka pod čarou / vysvětlivka… Následující okýnko umožňuje zvolit, zda chceme vkládat *poznámku pod čarou* nebo *vysvětlivku*. Rozdíl je v tom, že u vysvětlivky se komentáře nepíší pod čáru dospod stránky, ale na samostatnou stránku zcela na konci dokumentu. Je to tedy vhodné u méně důležitých vysvětlivek, které není nutné mít na stejné stránce. Další možná volba je číslování automaticky (pořadovou číslovkou) nebo znakem. Většinou není důvod, proč používat znak.

V MS Wordu nalezneme vložení jak vysvětlivek, tak poznámek pod čarou v menu Odkazy → Poznámky pod čarou. Malá ikonka v rohu této části menu umožňuje také nastavit detaily, např. podobu číslování nebo zda se vysvětlivky umístí na konec oddílu nebo celého dokumentu. Umožňuje také převést vysvětlivky na poznámky pod čarou a naopak, pokud jsme si je spletli.

#### Citace

Při odkazování na cizí texty jsme povinni citovat, neboli uvádět zdroj. Způsob, jak správně citovat, je popsán dokonce normou a platí pro to několik pravidel. Předně doslovně citovaný text by měl být odlišen od vlastního textu. Používá se k tomu obvykle kurzíva a/nebo uvozovky. Rozhodneme-li se pro kurzívu, měli bychom k tom použít styl odstavce nebo znaku. To závisí na tom, zda citujeme celý odstavec nebo je-li citovaný úsek součásti většího odstavce. Mezi odstavcovými i znakovými styly se nachází přednastavený styl *Citace*, který lze použít.

Zdroj, odkud jsme čerpali, lze uvést v poznámce pod čarou. Je-li to webový odkaz a píšeme nezávazný text, stačí do poznámky pod čarou uvést jen odkaz. Pokud ale píšeme třeba seminární práci, je k odkazu nutné uvést minimálně ještě datum, kdy jsme si ověřovali obsah stránky.

Podoba záznamu o citované knize nebo jiném díle je standardizovaná normou. Strukturu položek nastudujte na stránkách www.citace.com, konkrétně v druhé kapitole dokumentu http://www.citace.com/soubory/csniso690-interpretace.pdf.

Pokud citujeme větší množství knih, je lepší použít přímo seznam literatury, který se uvádí na konci dokumentu, podobně jako obsah. Nejprve si nachystáme seznam všech citovaných knih, pak v požadovaných místech uvedeme odkaz a na závěr vložíme do dokumentu seznam literatury stejným způsobem, jako se vkládá automaticky generovaný obsah.

V LibreOffice Writeru lze seznam literatury vytvořit pro opakované použití přes menu Nástroje → Seznam použité literatury. Otevře se tabulka, kde každý řádek je záznam jedné knihy, webové stránky nebo jiného zdroje. Při instalaci je zde několik výchozích knih. Tento seznam není nutné používat a lze si vytvořit vlastní seznam během psaní konkrétního textového dokumentu.

Vložení položky do textu (a ruční zanesení nového záznamu) uděláme v menu Vložit → Rejstříky a tabulky → Položka v seznamu použité literatury. V novém okně vybereme *Ze seznamu literatury*, pokud jsme vytvářeli seznam v menu *Nástroje*. Pak stačí vespod okna zvolit jen správný *Krátký název* konkrétního díla. Jinak vybereme Z *obsahu dokumentu* a dáme *Nový*, čímž můžeme vkládat (i opakovaně) nové knihy, časopisy, webové stránky apod. V okně nového záznamu není nutné vyplňovat všechny položky, ale je potřeba vyplnit ty, které jsou povinné (viz odkazovaný dokument o citacích). Údaj *Krátký název* se používá pro identifikování díla v seznamu a bude se zobrazovat i v textu a seznamu literatury.

Pak už stačí jen vygenerovat seznam literatury v menu Vložit → Rejstříky a tabulky → Rejstříky a tabulky… a zvolit typ *Seznam použité literatury*. O zbytek se postará LibreOffice za nás. Před tiskem je pouze nutné nezapomenout kliknout znovu na seznam a nechat ho aktualizovat.

V MS Wordu jsou podobné možnosti v menu Odkazy → Citace a bibliografie. Záznamy se vkládají kliknutím na *Vložit citaci* a výběrem příslušné publikace nebo *Přidat nový pramen…* Samotný seznam literatury se vytvoří kliknutím na *Bibliografie* a výběrem požadovaného stylu.

#### **Praxe**

- 1. Vložte v dokumentu jako poznámku pod čarou odkaz na webovou stránku. Vložte na jedné stránce několik takových poznámek.
- 2. Upravte odstavcový styl *Poznámka pod čarou* tak, aby se poznámky zarovnaly na střed a byly některým bezpatkovým písmem.
- 3. Vytvořte taktéž několik vysvětlivek, můžete takto například označit vysvětlivky v dokumentu o Olomouci tam, kde byly původně vysvětlivky na Wikipedii.
- 4. Sepište krátkou úvahu na téma "Poetika českých pohádek". Své názory podložte příklady z alespoň tří knih pohádek, které budete korektně citovat a do dokumentu vložíte na závěr seznam citované literatury.

# **Zdroje**

Veškeré texty i obrázky jsou původní prací autora. Jako podklady byly využity stránky http://www.citace.com/, http://cs.wikipedia.org/wiki/Citace,

https://help.libreoffice.org/Writer/Footnote/cs,

https://help.libreoffice.org/Writer/Inserting\_and\_Editing\_Footnotes\_or\_Endnotes/cs,

http://blog.petrknap.cz/c79-openofficeorg-pouzita-literatura-citace.html,

http://office.microsoft.com/cs-cz/word-help/vlozeni-nebo-odstraneni-poznamky-pod-carou-nebo-vy svetlivky-HP001226522.aspx,

http://office.microsoft.com/cs-cz/word-help/vytvoreni-bibliografie-HA010067492.aspx.